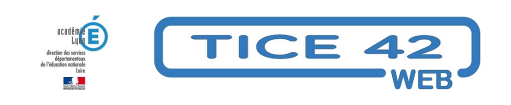

# **Diaporamas chronométrés pour le calcul mental**

- Faire la classe avec le numérique - Préparer sa classe - Préparer des supports -

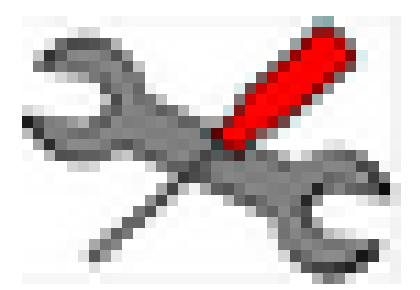

Date de mise en ligne : mercredi 21 février 2018

**Copyright © TICE 42 - Tous droits réservés**

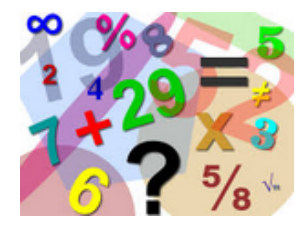

### **Problème :**

Comment organiser sa classe pour individualiser les séances d'entrainement en calcul mental ?

## **Solution :**

Une partie des élèves peut s'entrainer en autonomie avec le support d'un diaporama projeté avec le vidéoprojecteur pendant que les autres découvrent, construisent et éprouvent des procédures sous la tutelle de l'enseignant.

#### **Démarche :**

La suite bureautique gratuite LibreOffice comporte un module qui permet de créer des diaporamas : **Impress**. On peut aisément automatiser le défilement des diapositives en choisissant la durée d'affichage de chacune d'elles.

Pour l'exemple du calcul mental :

- **–** Chaque diapositive présente une question
- **–** On règle la durée d'affichage en fonction de la maîtrise des élèves.
- **–** Les élèves note leurs réponses sur une feuille
- **–** Ils sont prévenus du changement de diapositive par un son émis automatiquement.

On peut mettre en place un système d'auto-correction en affichant les résultats sur une dernière diapositive par exemple.

Nous vous proposons un tutoriel pour construire pas à pas vos diaporamas chronométrés ainsi qu'un modèle/exemple que vous pouvez modifier pour créer d'autres diaporamas en changeant simplement les questions.

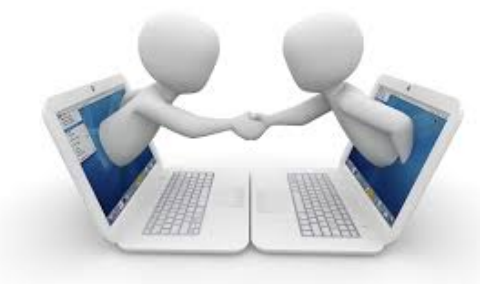

#### **Collaboration :**

**[bleu marine]Si vous créez des diaporamas, il est possible de les mutualiser en les envoyant à jacques.faverjon[at]ac-lyon.fr, ils apparaitront dans cet article au fur et à mesure et pourront être utilisés par tout le monde.[/bleu marine]**

Pour un classement facile, merci d'indiquer dans leur nom l'opération travaillée, le niveau et le nombre de questions (exemple : ajouter9 CM1 10questions)

https://tice42.enseigne.ac-lyon.fr/spip/local/cache-vignettes/L64xH64/odp-ac2bb.svg **ajouter9 CM1 5questions** https://tice42.enseigne.ac-lyon.fr/spip/local/cache-vignettes/L64xH64/pdf-b8aed.svg **[Tutoriel pour créer des diaporamas chronométrés](https://tice42.enseigne.ac-lyon.fr/spip/IMG/odp/ajouter9_cm1_5questions.odp)**